Vol. 39 (Nº 14) Ano 2018 • Página 11

# **Um estudo de áreas de telhados usan concei[tos g](file:///Archivos/espacios2017/index.html)[eométricos e recursos](file:///Archivos/espacios2017/a18v39n14/18391411.html#) computacionais**

#### **A study of roof areas using geometric concepts and computational resources**

Jaqueline Maria da SILVA 1; Daniel de Carvalho GONÇALVES 2; Isamara Coelho NEVES 3; Pereira de DEUS 4; Karolayne Gonçalves COTA 5; Wdson Lopes FERREIRA 6

Recebido: 02/12/2017 • Aprovado: 11/01/2018

#### **Conteúdo**

- 1. Introdução
- 2. Metodologia de Pesquisa
- 3. Resultados
- 4. Considerações Fi[na](#page-8-0)is
- Referências bibliográficas

#### **RESUMO:**

[Este artigo](#page-1-0) apresenta alguns dos resultados obtidos [para o cálculo de áreas d](#page-2-0)e telhados através do auxílio [de duas fer](#page-2-1)ramentas: Geometria Descritiva e o software AutoCAD. A Geometria Descritiva apresenta diversas [aplicações à Engenha](#page-7-0)ria e Arquitetura, podendo ser [utilizada para diversos](#page-7-1) tipos de cálculos. Para fins de comparação dos resultados e visualização, utilizou-se o AutoCAD 2017 em que é feita a modelagem tridimensional através de comandos e ferramentas gráficas, tanto para a representação quanto para os cálculos. Por fim, foi feito um estudo do custo de alguns tipos de telhas considerando as respectivas áreas ocupadas. O objetivo principal deste trabalho é comparar os resultados obtidos com o uso de ambas ferramentas e fazer uma breve discussão sobre tipos de telhas mais usados na cidade de Teófilo Otoni-MG e região. Por outro lado, os estudantes tem a oportunidade de consolidar os conceitos de Geometria através de ferramentas tecnológicas. **Palavras-Chiave:** Telhados; Geometria Descritiva; AutoCAD

#### **ABSTRACT:**

This paper presents some results obtained calculation of roofs areas through the aid o Descriptive Geometry and AutoCAD software Descriptive Geometry presents several app related to Engineering and Architecture and several types of calculation. For results con figures visualization, we used AutoCAD 201 three-dimensional modeling was made thro commands and graphical tools, assisting in representation and calculation. At the end, study of some type of roofs considering the occupied areas. The paper main objective is the results obtained with both tools and to discussion about the most used kind of roo Otoni – MG and neighborhood. On the other students have the opportunity to consolidat concepts of Geometry using technological to **Keywords: Roofs; Descriptive Geometry; Auto**  <span id="page-1-0"></span>liberado para publicação, revolucionando a Engenharia Militar e o desenho técnico ( AMARAL, 2012).

De acordo com a GD, a solução de alguns tipos de problemas é obtida a partir dos este relacionados aos conceitos de Ponto, Reta e Plano, onde se aprende as diferentes fo representação de um objeto, sejam três ou duas dimensões, prezando a forma mais conveniente para o cálculo e visualização (AYMONE; 2015).

Segundo Aymone (2015), tradicionalmente os cursos de nível superior na área de C exatas, inclusive os de Engenharia, apresentam em suas grades curriculares o ensir como uma matéria base para a formação dos estudantes. Silva (2006) ressalta que aprendizado da GD, quando ocorre de modo apropriado, desenvolve no estudante v competências, dentre as quais destacamos: o desenvolvimento de habilidade motor de planejamento, melhora na capacidade de visualização ou de raciocinar espacialm precisão, capricho e ordem.

De acordo com Vianna et all (2007), a maioria dos discentes que ingressam na univ sente dificuldades no processo de visualização e compreensão de elaborações espac representadas em épura por meio de projeções. Com isso, a disciplina de Geometria tem sido pouco valorizada, e às vezes chega a ser criticada. Além disso, também ex de embasamento teórico em relação ao desenho. Dessa forma é encontrado certa fa estímulo tanto por docentes quanto por discentes, o que gera dificuldade em ofertar manter a disciplina de GD na grade dos cursos de engenharia (ALVES, 2008).

Alguns cursos de Engenharia, baseados na estrutura de grade que envolve uma pas prévia pelo curso de Bacharelado em Ciência e Tecnologia (C&T), não mais apresent como disciplina de sua grade curricular. Um exemplo é a Universidade Federal dos V Jequitinhonha e Mucuri (UFVJM, 2017), *Campus* do Mucuri (UFVJM/TO) localizada na Teófilo Otoni-MG (DA SILVA et all, 2013). Entretanto, há vários estudos desenvolvid grupos de pesquisa deste *campus* que mostram uma preocupação crescente no sen promover maior aprofundamento no ensino de conceitos de Geometria Plana confor mostram (PEREIRA, 2017); (PEREIRA, DA SILVA e JARDIM, 2017), e de Geometria (PEREIRA *et all*, 2017).

Assim, contando com os conhecimentos básicos de Geometria, os estudantes que participamcomo co-autores deste projeto, foram capazes de participar de um estudo dirigido s desenvolver a atividade proposta. Além da GD, para alcançar os objetivos propostos foi utilizado o AutoCAD [7], ferramenta gráfica que permite a criação de desenhos t Segundo Sousa e Moraes (2015):

O *software*AutoCAD, produzido pela Autodesk, é o mais utilizado para estas funções possuir interfaces para desenhos em duas e três dimensões, juntamente com recurs visualização em diversos formatos e ângulos, tornando-se o *software* CAD mais utili mundo, portanto, fez-se necessário o entendimento de suas funções.

O AutoCAD se tornou um dos *softwares* mais usados para criação de diferentes dese projetos arquitetônicos, [se](#page-8-1) tornando indispensável para o profissional que trabalha do desenho técnico. Devido à isso, se tornou fundamental o uso desse *software* no ens engenharia. Sendo assim, torna-se indispensável neste tipo de trabalho o uso deste devido à sua praticidade e precisão na visualização e elaboração de projetos.

Neste trabalho, apresenta-se uma discussão sobre o cálculo da área de telhados a p

obtenção da Verdadeira Grandeza (VG) que são as medidas angulares e lineares reais de uma das arestas ou faces de um objeto, como altura, largura e profundidade das faces de cada água por meio da projeção em épura (LOPES e GUSMÃO, 2015). A épura é a representação de um objeto tridimensional em um espaço bidimensional (ex. folha de papel) tornando possível a resolução de inúmeros problemas geométricos (CRUZ e AMARAL, 2012).

Este trabalho, além de buscar expor os dados obtidos em cada ferramenta, apresenta como alguns de seus objetivos a comparação de custos entre alguns tipos de telhados e telhas, dentre eles o telhado de duas e quatro águas. Com isso, visando a comparação e discussão dos resultados obtidos, os cálculos de área foram feitos baseados em telhados com as mesmas dimensões e inclinações.

## <span id="page-2-0"></span>**2. Metodologia de Pesquisa**

Inicialmente, este trabalho apresenta uma exemplificação de um telhado de duas águas (Figura 1), alcançando-se a VG de cada face por intermédio da projeção em épura, e consequentemente, a área total do telhado. Após a apresentação do problema, foi feita a modelagem no AutoCAD, onde o cálculo da área foi refeito e o resultado obtido comparado com a resolução encontrada a partir da GD.

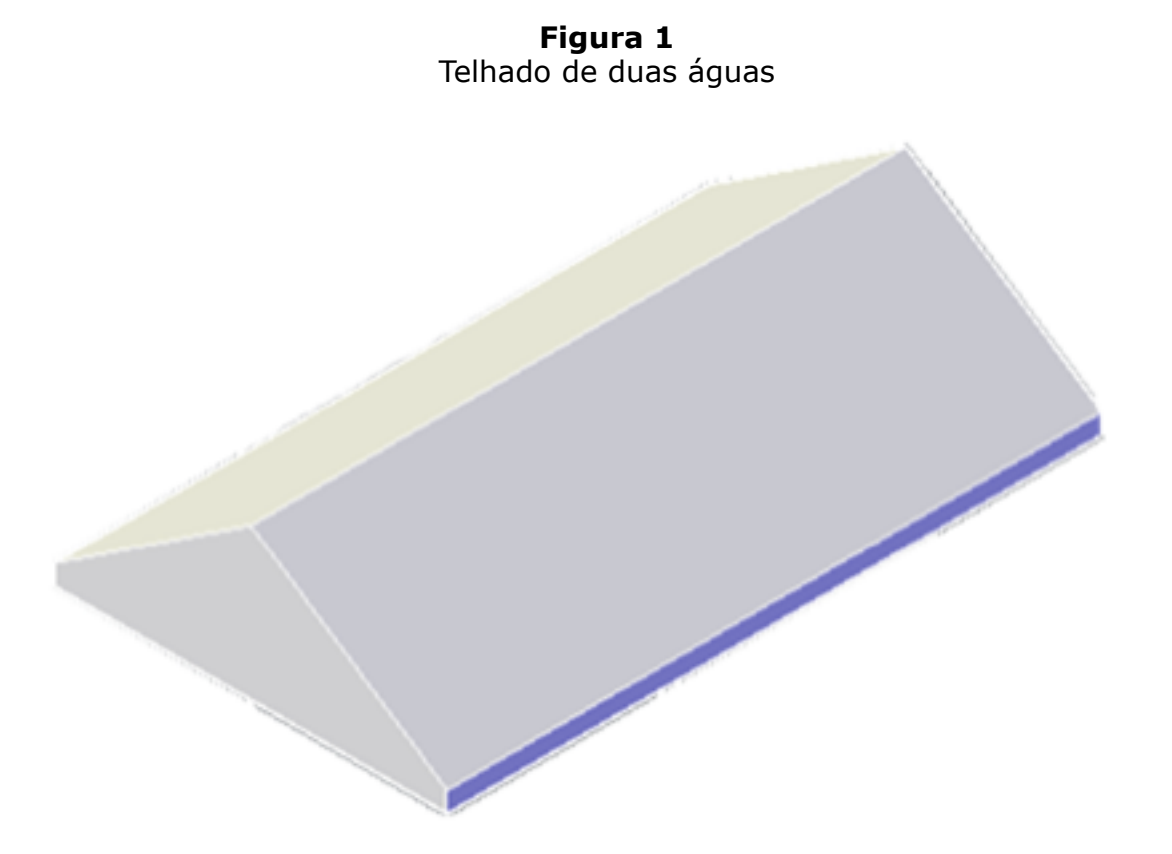

O mesmo procedimento é realizado usando o telhado de quatro águas, onde se obteve o valor da VG. Em seguida, utilizando os reais valores, um telhado de duas águas foi representado com auxílio do *software.*

## <span id="page-2-1"></span>**3. Resultados**

### **3.1. Telhado de duas águas**

O telhado utilizado neste trabalho possui duas águas retangulares, cada uma com 3 metros de largura por 10 de comprimento e 1,05 m de altura. O primeiro passo tratou-se de representar uma das faces em épura (Figura 2) para que se possa obter a VG da água.Após este procedimento, calcula-se a área da superfície e multiplica por dois para se obter a área total do telhado. Neste trabalho usa-se quatro algarismos significativos após a vírgula, sendo o último a medida duvidosa. Esta escolha foi feita de forma que se pudesse alcançar uma melhor precisão para uma melhor comparação dos resultados obtidos com a utilização da GD e do *software* AutoCAD, uma vez que o último utiliza o mesmo nível de precisão aqui utilizado.

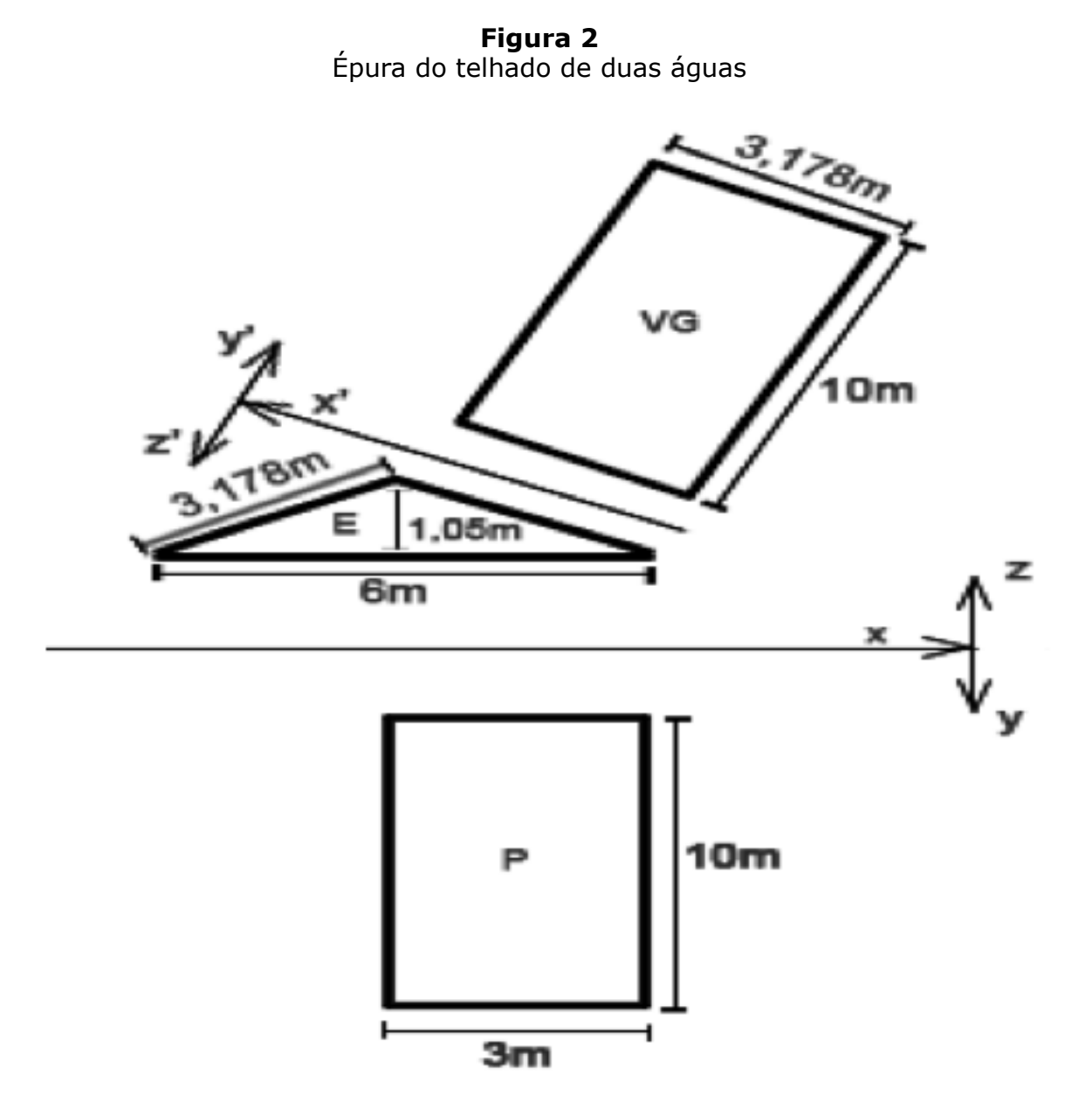

O *software* utilizado pelos estudantes para a construção da Figura 2 e da Figura 4 foi o Inkscape. Neste caso, a altura da face é uma reta frontal. Logo, a projeção vertical está em verdadeira grandeza e, sendo assim, a VG obtida é de 3,17844 metros. Com isso chega-se à área total:

VG:  $\sqrt{(3^2+1,05^2)}$  =3,17844 m

 $3,17844 \times 10 = 31,7844 \text{ m}^2 \text{ para face}$ 

31,7844 x 2 = 63,5688 m² de área total.

Ao final desta etapa de cálculos obteve-se o valor de 63,5688 m² para a área total do telhado.

### **3.2. Modelagem no AutoCAD**

O *software* utilizado pelos estudantes para a modelagem foi o AutoCAD 2017. Neste caso, o telhado foi construído através da criação de uma caixa (comando *box*) que foi moldada e erguida até a altura desejada por meio do comando "*imprint*". A área, foi calculada a partir do comando "*area*", no presente telhado. O valor obtido foi de 63,5688 m² de área total, que também está condizente com os resultados obtidos pela GD.

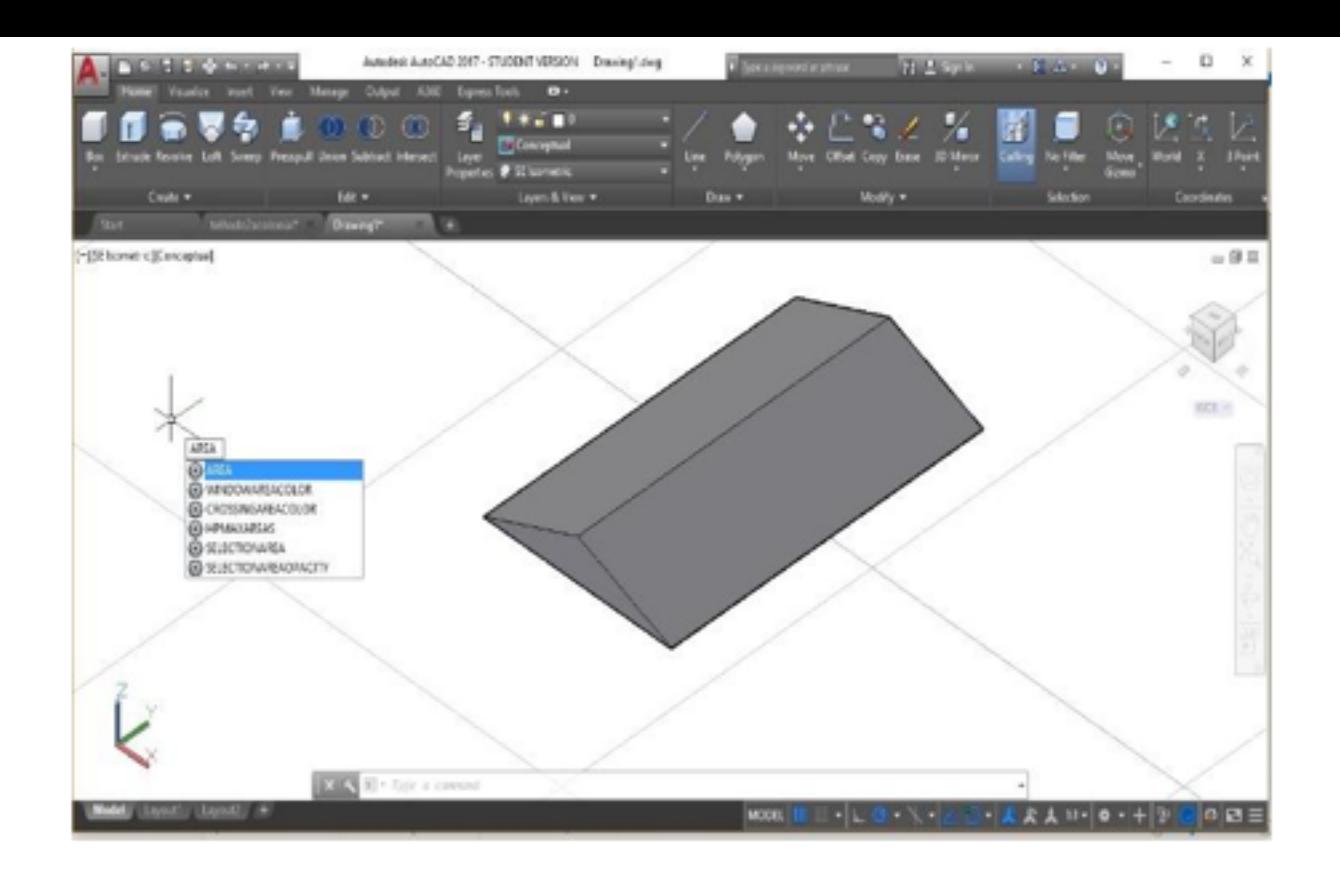

### **3.3. Telhado de quatro águas**

Este tipo de telhado possui duas faces trapezoidais com bases de 10 e 4 metros, 3 metros de vão, 1,05 m de altura e outras duas faces triangulares de 6 m de base por 1,05 m de altura e 3 m de vão.

Primeiramente representou-se cada tipo de face em épura (Figura 4) obtendo-se as respectivas VGs. Posteriormente, calculou-se a área de cada fronte e multiplicou-se por 2 para se obter a área total. Da mesma forma que ocorre no telhado de duas águas, a altura de cada face é uma reta frontal, logo sua projeção vertical está em verdadeira grandeza e corresponde a 3,17844 metros nas águas trapezoidais e triangulares.

#### **Face trapezoidal**

VG:  $\sqrt{(3^2+1,05^2)}$  =3,17844 m Área da face: 3,17844 x  $(10+4)/2 = 22,2491$  m<sup>2</sup>.

#### **Face triangular**

VG:  $\sqrt{(3^2+1,05^2)}$  =3,17844 m Área da face: 3,17844 x 6/2= 9,5353m². Área total: 2 x 9,5353 + 2 x 22,2491 = 63,5689 m².

> **Figura 4** Épura do telhado de quatro águas

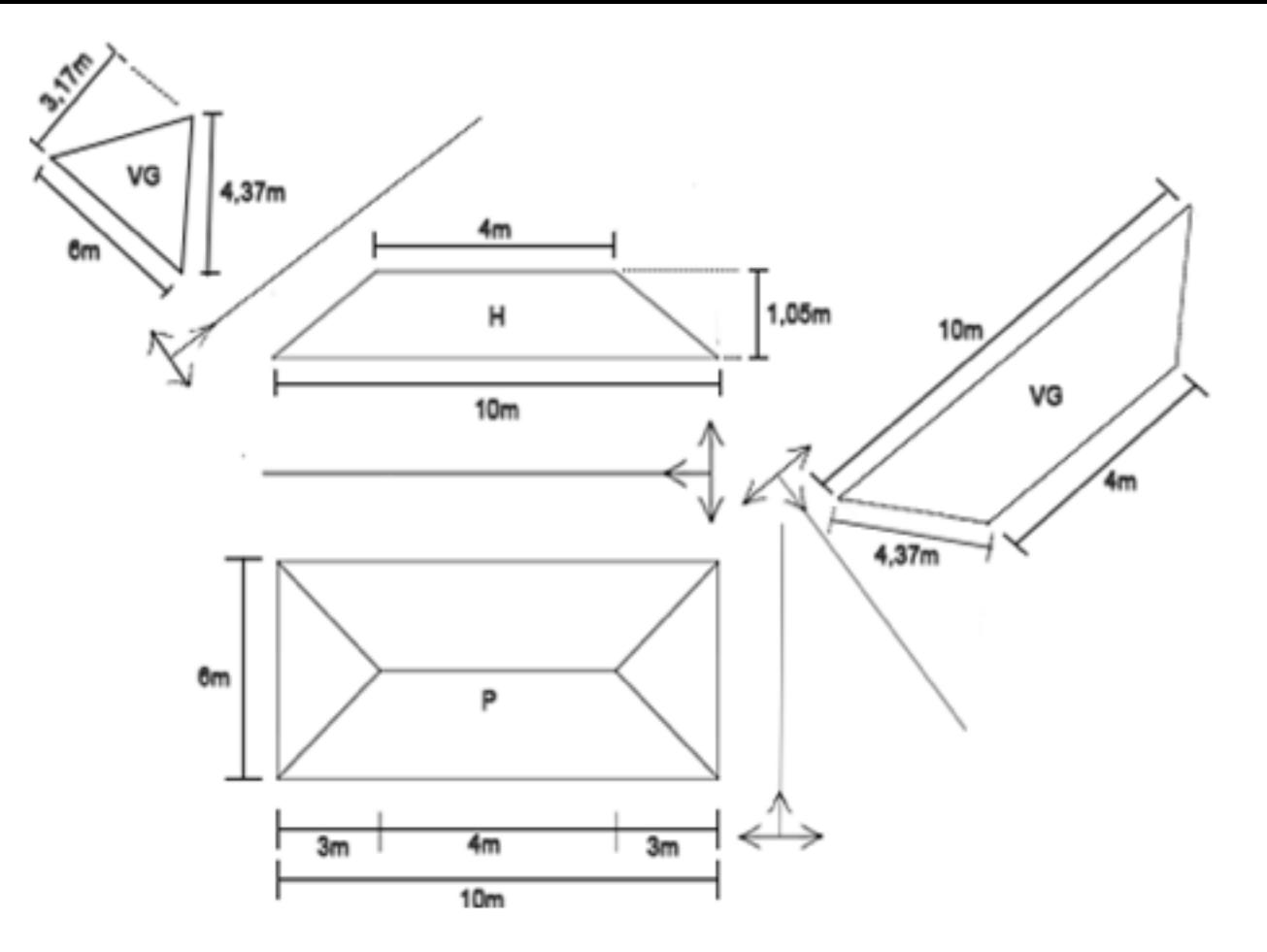

Fazendo a simulação das épuras construindo o modelo usando AutoCAD, obteve-se o mesmo valor de 63,5689 m² para a área total, o que mostra novamente a eficácia do uso da GD. Em comparação ao resultado obtido no modelo de duas águas, nota-se uma pequena diferença de 0,001 m², o que mais adiante se mostrará inexpressivo para o cálculo que será feito em relação a quantidade de telhas que serão utilizadas.

### **3.4. Tipos de telhas**

A pesquisa foi realizada na loja *online* Leroy Merline os tipos de telhas utilizados foram ecológica, de concreto, cerâmica e polipropileno. Cada uma das telhas citadas apresenta as seguintes especificações:

Como Aymone (2015) aponta e detalha, diversos *sites* de fabricantes de telhas disponibilizam uma fórmula simplificada para o cálculo da área de telhados retangulares. Desta forma, após a obtenção do valor das áreas de ambos telhados, foi realizada uma pesquisa sobre os preços de algumas telhas na região do Vale do Mucuri em Minas Gerais. Utilizando cálculos simples, envolvendo em sua maioria regra de três, foi possível estimar o custo total de cada telha. Por outro lado, analisando outros aspectos importantes das telhas tais como a adequação a determinado tipo de clima e a durabilidade. Também foi feita uma comparação dos resultados obtidos de forma que fosse possível analisar a melhor relação custo-benefício.

#### **3.4. Orçamentos**

Em todos os cálculos para obter os preços foi utilizado um percentual extra de 5% para possíveis perdas na quantidade de telha, sendo que as arestas não foram consideradas neste trabalho. Como as áreas encontradas para ambos os tipos de telhados supracitados são semelhantes, a quantidade de telhas se mantém a mesma nos dois casos. Logo, a relação de orçamentos se encontra nas Tabelas 5 e 6 a seguir:

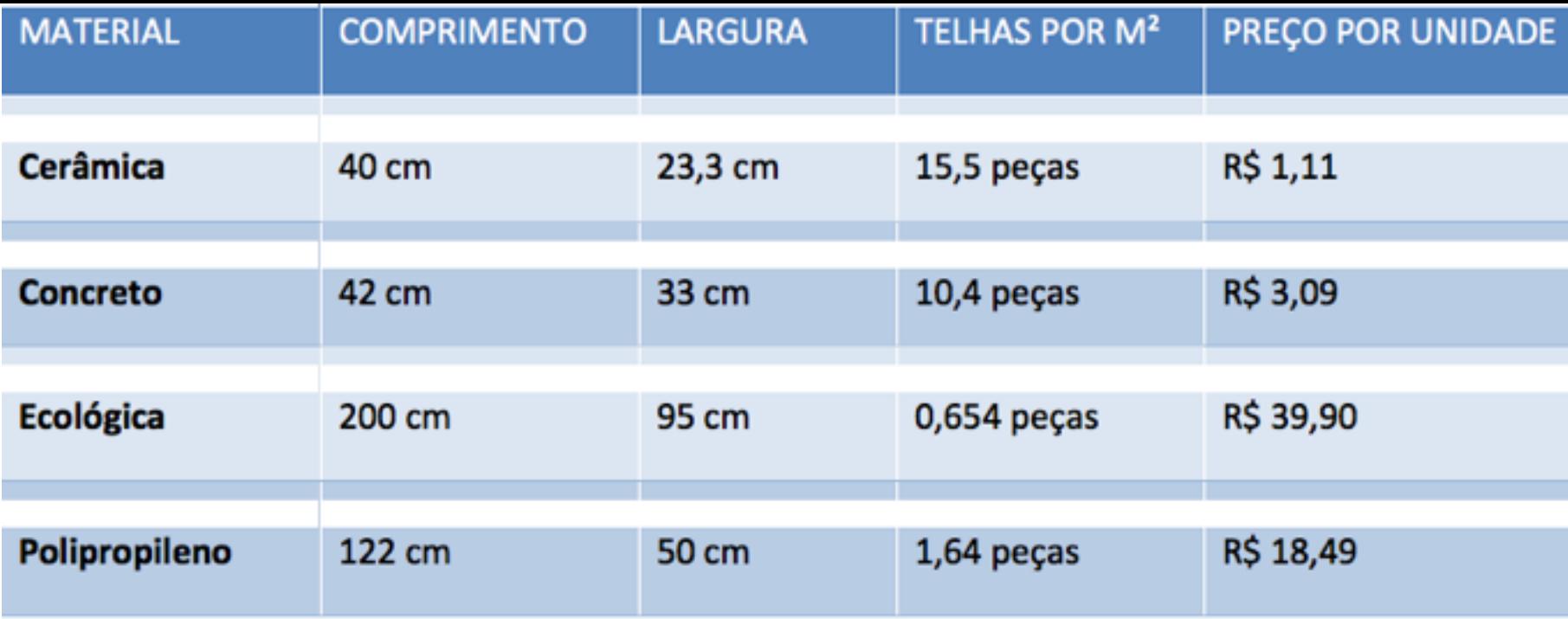

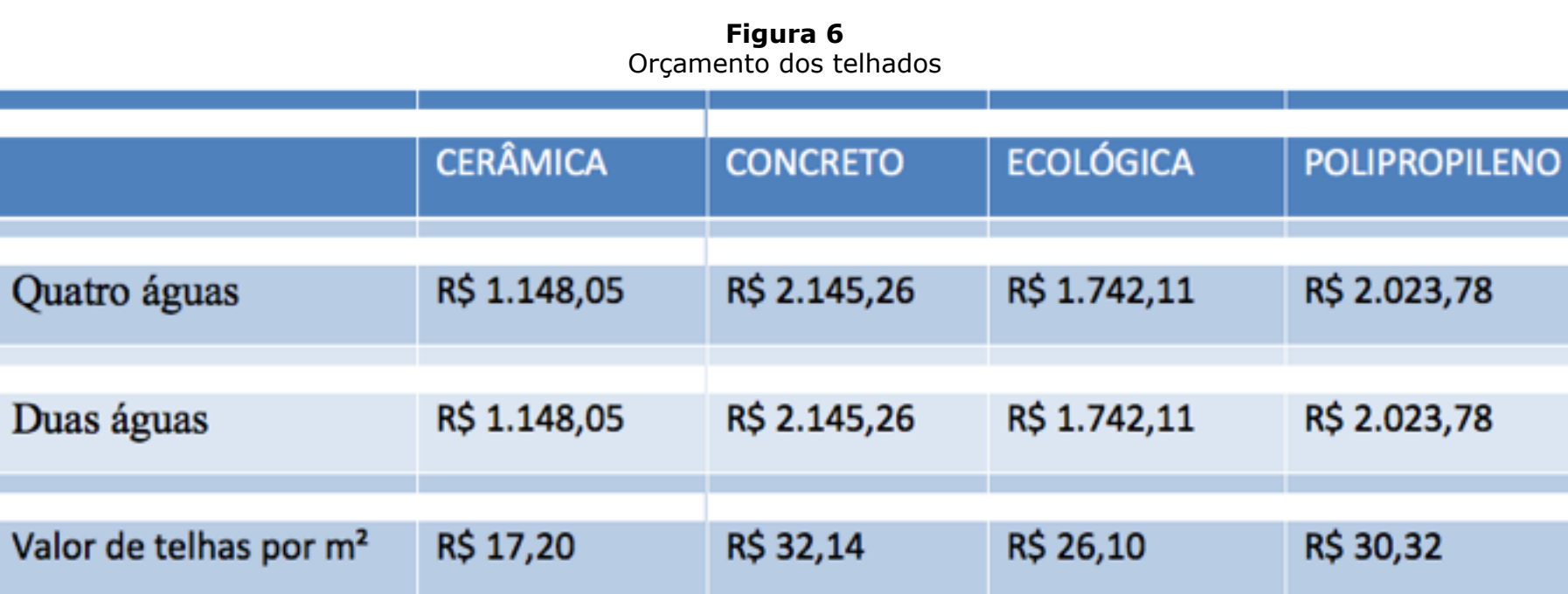

------

### **3.4. Relação custo-benefício**

Como pôde-se observar, a escolha entre o telhado de duas ou quatro águas não interfere de forma expressiva na área total, resultando na mesma quantidade de telhas para os dois tipos quando desconsideramos arestas e espigões, sendo assim a maior diferença em relação de custos se dá pela maior complexidade do telhado de quatro águas, que requer mais atenção e cuidado na sua construção, ocasionando um maior tempo de obra, além de necessitar uma maior quantidade de madeira. Quanto em relação aos benefícios, as duas opções têm desempenhos semelhantes, tanto no escoamento quanto no conforto térmico, fazendo a opção ser muitas vezes motivada por fatores estéticos.

Se tratando de telhas, a relação custo benefício se faz mais complexa, uma vez que cada tipo de telha se comporta de modo diferente quando analisado as necessidades de cada indivíduo, principalmente na questão do conforto térmico e acústico, que varia de acordo com o clima e ambiente em que se está inserido, fazendo com que a escolha do tipo de telha seja menos influenciada pelos gastos, mas sim pelos benefícios.

Para baixos orçamentos, as opções de cerâmica são mais indicadas, por apresentarem baixo custo e bom desempenho quanto a adaptação ao clima e isolamento acústico. Em contraparte, as telhas de concreto são mais caras, porém apresentam uma eficiência igual ou superior, tendo como principais características a sua resistência, melhor encaixe e maior área de cobertura,

conferindo menores prejuízos com quebras e tempos de construção mais curtos.

Quanto aos modelos de polipropileno, a sua utilização é mais comum quando associada a outros tipos de telha, sendo a sua alta translucidez aproveitada para iluminação natural, mas esse mesmo fator torna quase inviável a sua implementação de forma única, por resultar em temperaturas internas mais elevadas. Outros benefícios são o baixo peso e a simplicidade de instalação que confere maior dinamismo à construção, um fator negativo bem relevante é sua baixa resistência. Em relação aos custos ela apresenta baixo preço de mercado.

 Relativamente nova no mercado, a telha ecológica destaca-se por sua leveza e grande área de cobertura, permitindo uma rápida e fácil instalação sendo uma ótima escolha para a cobertura de terrenos extensos como galpões, o fato de não ser translúcida possibilita maior conforto térmico em relação às suas concorrentes de polipropileno, além de apresentar alta resistência. Um estudo mais detalhado sobre as principais características e benefícios deste tipo de telha pode ser encontrado em (DA SILVA *et all*, 2017).

## <span id="page-7-0"></span>**4. Considerações Finais**

Este trabalho buscou apresentar informações obtidas através da GD e do *software* AutoCAD e posteriormente compará-las. Buscou também, oferecer aos estudantes do BC&T da UFVJM/TO uma oportunidade de consolidar alguns conceitos Geometria de forma contextualizada, modelando computacionalmente o objeto de estudo.

Quanto ao estudo de telhas, assim como Aymone (2015), os autores deste trabalho puderam observar que os valores adquiridos nos cálculos de área dos telhados tanto por meio do AutoCAD quanto pela GD apresentaram a mesma exatidão quando utilizado uma precisão de quatro casas decimais. A partir daí foi possível concluir que a escolha do método a ser utilizado é relacionado à finalidade do trabalho em questão e das ferramentas disponíveis.

Considerando as opções de telhas pesquisadas torna-se necessária uma avaliação de prós e contras acerca de cada telha, sendo que cada uma é mais ou menos indicada de acordo com algumas características específicas do local, tais como frequência e intensidade de chuvas, incidência solar e temperatura média. Nesse sentido, assim como já foi feito por da Silva *et all* (2017) para o caso das telhas ecológicas, é importante desenvolver um projeto avaliando as condições específicas e o orçamento disponível, além dos prós e contras de cada tipo de telha.

Quanto a abordagem de uso de *software* para o ensino de conceitos de Geometria, concluiu-se que, assim como aponta Pereira (2017) ao fazer uso da Engenharia Didática como metodologia de pesquisa, o uso de *software* para o ensino de matemática e extremamente eficaz se for bem planejado e docentes e estudantes puderem contar com estrutura apropriada para o desenvolvimento de suas atividades. Além disso, como apontam (DA SILVA *et all*, 2016), a contextualização e uso da modelagem como instrumentos de ensino e aprendizado aumentam potencialmente o interesse dos estudantes, promovendo o reconhecimento do uso de ferramentas tecnológicas aliadas a uma boa fundamentação teórica, para a formação de um futuro engenheiro.

## <span id="page-7-1"></span>**Referências bibliográficas**

ALVES, M. C. A. Geometria Descritiva: um comparativo entre uso de instrumentos tradicionais de desenho e o computador. Dissertação de Mestrado. Universidade Estadual de Feira de Santana, 2008.

AYMONE. J. L. F., Geometria Descritiva, Matemática e Computação Gráfica para o cálculo da área de telhados. Revista de Ensino de Engenharia, v. 34, n. 2, p. 45-52. 2015.

CRUZ, D. C.; AMARAL, L. G. H. Apostila de Geometria Descritiva. Barreiras, 2012.

DA SILVA, J. M.; GOMES, J. L.; MOREIRA, M. A.; SANTOS, F. H. Análise de parâmetros populacionais de municípios do nordeste mineiro. Revista Vozes dos Vales. N. 03. Ano II-05. 2013.

LEROY MERLIN. Construção, Acabamento, Decoração e Jardinagem. 2017. Disponível em www.leroymerlin.com.br Acessado em Marco de 2017.

LOPES, A.; GUSMAO, M. Verdadeira Grandeza (VG). Desenho técnico. Disponível em https://www.desenhotecnico.net/vg. Acessado em 27 de setembro de 2017.

OLIVEIRA, V. F.; BORGES. M. M. A geometria descritiva nas disciplinas do curso de e um contexto para aprendizagem. Revista Escola de Minas. vol.54 n.1. Ouro Preto, Jan. 200.

[PEREIRA, L. R. Práticas d](http://www.leroymerlin.com.br/)e Ensino em Geometria Plana. 2017. 171 f. Dissertação de PROFMAT. Universidade Federal dos Vales do Jequitinhonha e Mucuri, Teófilo Otoni,

[PEREIRA, L. R.; DA SILVA, J. M.; JAR](https://www.desenhotecnico.net/vg)DIM, D. F. Practices for Geometry Teaching Usi GeoGebra. In. Conference Proceedings. New Perspectives in Science and Education. Libreriauniversitaria. It Edizioni, 2017. p. 211.

PEREIRA, L. R.; GOMES, M. G.; PINHEIRO, N. N. G.; DA SILVA, J. M.; JARDIM, D. F. F. Usando o GeoGebra para o ensino de sólidos de revolução. Revista Ciência e Natu n. 3. 2017.

SILVA, C. I. D. N. Proposta de aprendizagem sobre a importância do desenho geom geometria descritiva. Curitiba, 2006.

SILVA, C. I. D. N. A insubstituível Geometria Descritiva. Anais do VI Educere - Conc Nacional de Educação PUCPR - PRAXIS. Curitiba. 2006.

SOUZA, M. A. C.; SOARES, A. M. S. Aplicações do *software* AutoCAD em engenharia Congresso de extensão universitária da UNESP, p. 1-4, 2015.

UFVJM. Projeto Pedagógico de Curso - Bacharelado em Ciência e Tecnologia - Univ Federal dos Vales do Jequitinhonha e Mucuri. Campus do Mucuri. Teófilo Otoni, 2012 em: http://www.ufvjm.edu.br/projetospedagogicos.html. Acessado em 27 de Seten 2017.

VIANNA, S. S.; TOSTE, B. L.; COUTINHO, R. R. O desenho e as novas tecnologias no Pedro II: Um enfoque atual. Graphica. Curitiba – PR. 2007.

1. Doutora em Modelagem Computacional pelo Laboratório Nacional de Computação Científica - LNCC. Do Instituto de Ciência, Engenharia e Tecnologia - ICET da Universidade Federal Dos Vales Do Jequitinhonha e UFVJM Minas Gerais - BRASIL. Contato: jaqueline.silva@ufvjm.edu.br

2. Dis[cente do Bacharelado em Ciência e Tecnologia da Universidade Fed](http://www.ufvjm.edu.br/projetospedagogicos.html)eral dos Vales do Jequitinhonha e Campus Mucuri. Contato: carvalhodanielg@gmail.com

3. Discente do Bacharelado em Ciência e Tecnologia da Universidade Federal dos Vales do Jequitinhonha e Campus Mucuri. Contato: isamaracoelho72@gmail.com

4. Discente do Bacharelado em Ciência e Tecnologia da Universidade Federal dos Vales do Jequitinhonha e Campus Mucuri. . Contato: jpdvitor@gmail.com

5. Discente do Bacharelado em Ciência e Tecnologia da Universidade Federal dos Vales do Jequitinhonha e Campus Mucuri. Contato: gckarol0@g[mail.com](mailto:jaqueline.silva@ufvjm.edu.br)

6. Discente do Bacharelado em Ciência e Tecnologia da Universidade Federal dos Vales do Jequitinhonha e Campus Mucuri. . Contato[: wdsonlf@outlook.com](mailto:carvalhodanielg@gmail.com)

<span id="page-8-1"></span><span id="page-8-0"></span>7. Disponível em: http://www.autodesk.com/products/autocad/overview